# **COUPLES FOR CHRIST MEMBERS MANAGEMENT DATABASE VERSION 3.0**

## **USER MANUAL**

*Version 2.0*

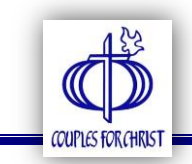

## **TABLE OF CONTENTS**

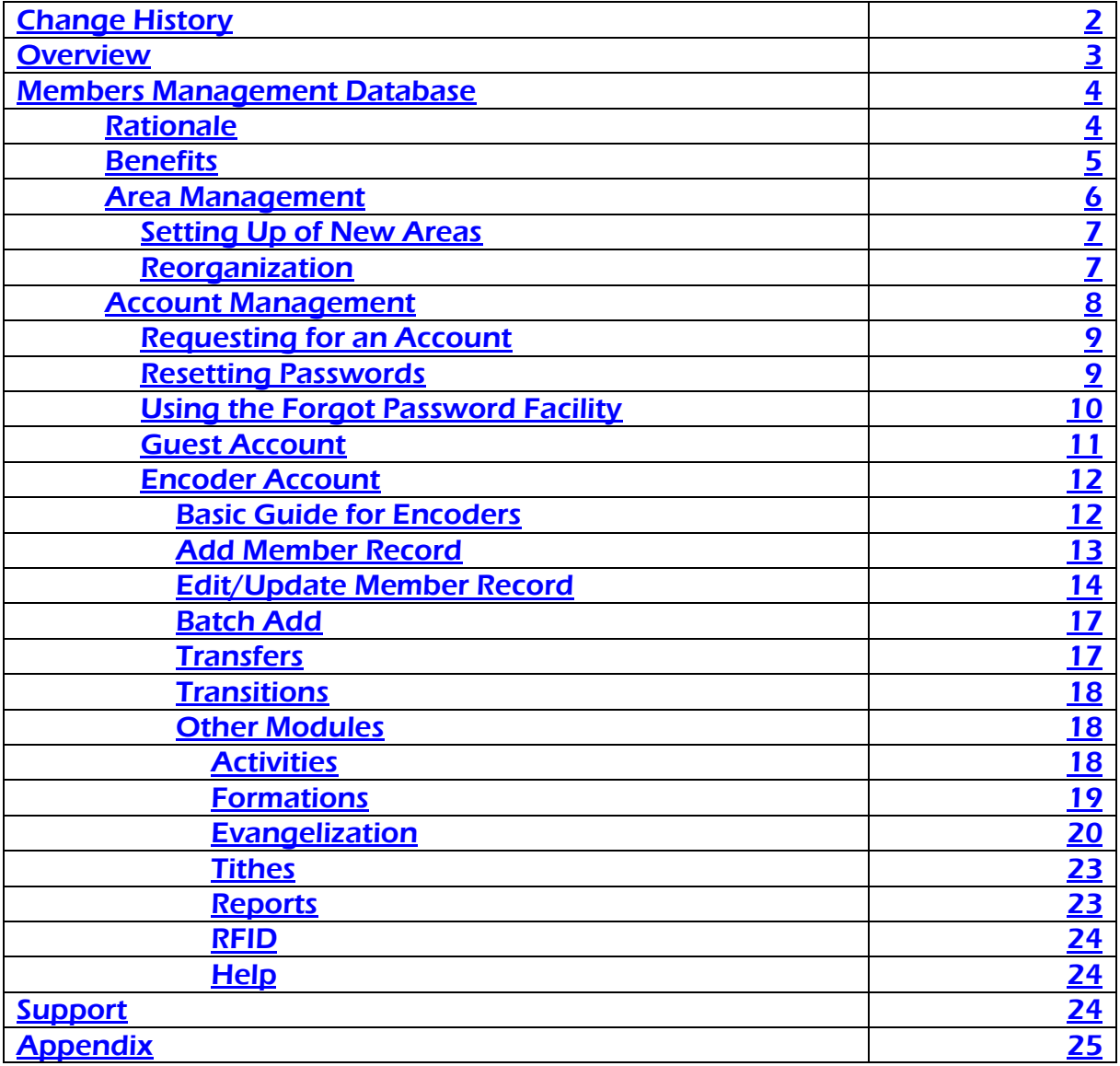

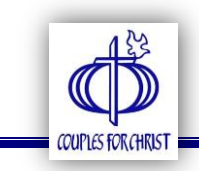

### **CHANGE HISTORY**

<span id="page-2-0"></span>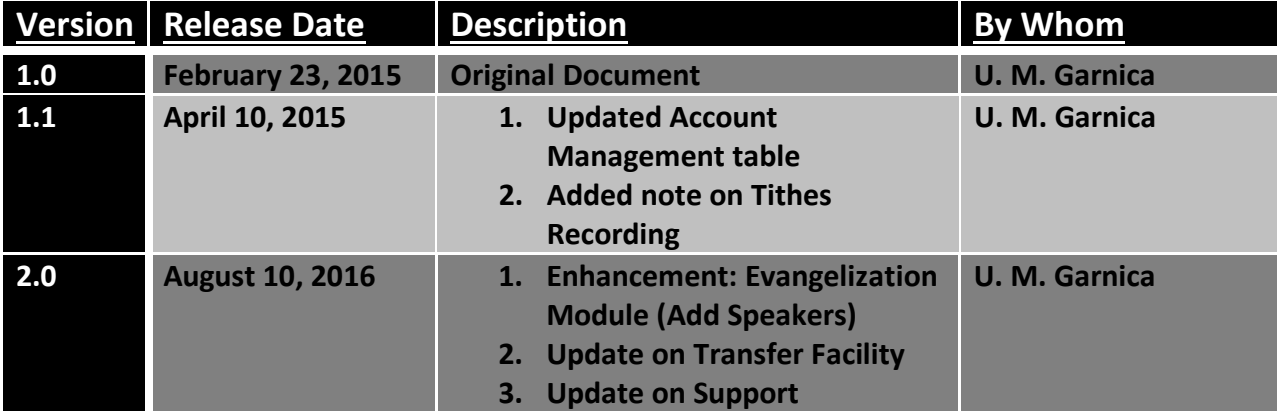

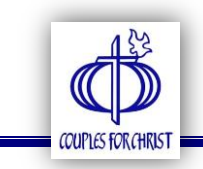

#### <span id="page-3-0"></span>**OVERVIEW**

The CFC & Ministries Members Database Integration Project (Version 3.0) is a major and multi-ministry initiative that will involve CFC and all Family Ministries to do the following:

- Identify membership growth opportunities amongst our existing members (e.g. CFCs with no children listed as members, SFCs with no parents or siblings as members, YFCs with no parents as members).
- Have a common database for all ministries that facilitates:
	- $\circ$  Crossovers from ministry to ministry
	- o Enter & publish CLPs, Youth Camps, Kids Camps that can be viewed both by members and visitors on all CFC and ministry websites
- Ability to simultaneously track real time membership growth across all ministries in one dashboard. (Currently need to enter multiple sites to secure needed data).

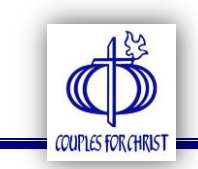

#### <span id="page-4-0"></span>**MEMBERS MANAGEMENT DATABASE**

#### <span id="page-4-1"></span>RATIONALE:

Prior to the creation of the CFC and the Family Ministries Members Management Database (MMD), the following issues significantly affected the community:

- a. Manual and individual recording
	- i. Data/files might get lost (some were actually lost)
	- ii. Even when done on a computer, hard disk may also crash or be infected by virus
	- iii. Takes longer time to consolidate information and generate reports
- b. No proper turnover of files during transition
	- i. Newly-anointed leaders start from scratch (back to zero)
- c. Information captured varies across different chapters
	- i. Problem in consolidation of records due to different formats (high level data vs. detailed info) and data types (DOC, XLS, PDF, etc.)
- d. No clear and accurate data for evaluation and planning purposes
	- i. No tracking of completed formation to assess pastoral needs
	- ii. No proper monitoring of household attendance, activities, and tithes remittance to measure growth

Thus, the need for a tool that will capture, store, and organize necessary data to enable the leaders spend less time for administrative tasks and give importance to formation and evangelization.

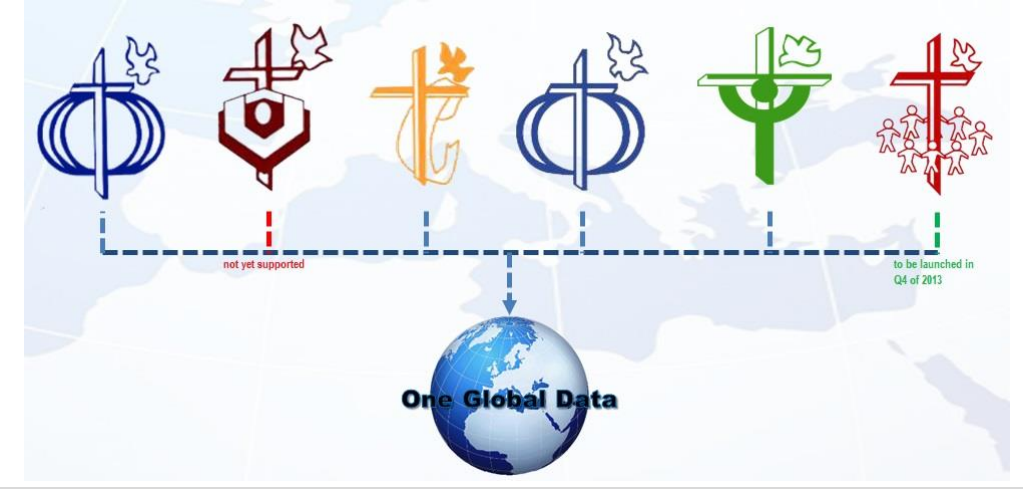

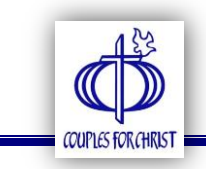

#### <span id="page-5-0"></span>BENEFITS:

- a. Centralized
	- i. Organized and standardized capture of member's information
	- ii. Real-time consolidation of information
	- iii. Captures information at a chapter level
	- iv. Provides official Identification Number for all members
- b. Timely & Accurate
	- i. Accessible anytime, anywhere through the Internet
	- ii. Facility to record movements/transitions
	- iii. Facility to extract data and generate reports
	- iv. Facilitates evaluation and planning for member's pastoral needs and chapter evangelization activities
- c. Secured
	- i. Only authorized users can access and update information
	- ii. Stores valuable information that will last forever
	- iii. Facility to monitor account activity

Through the MMDs, leaders can track the progress of the members in their respective areas and can plan accordingly. Simply put, with the proper use of the MMDs, the leadership team can build analytics for discerning what is best for the area, what else could be done, or what should have been done differently.

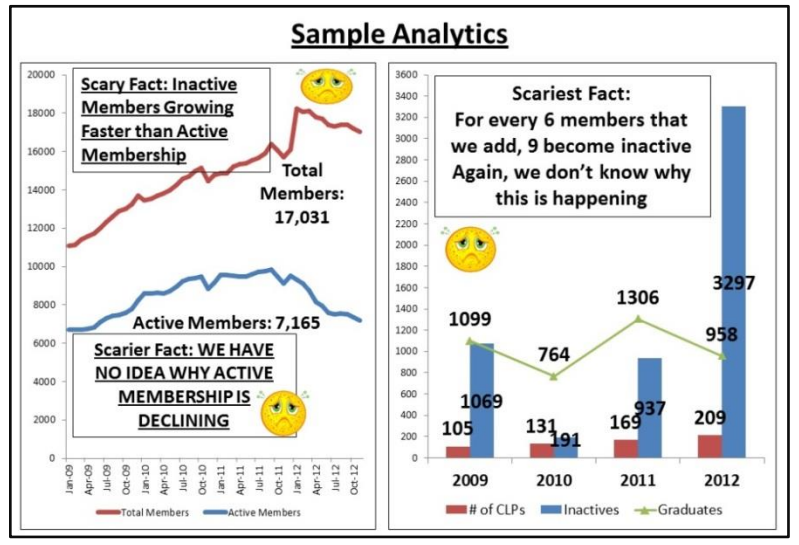

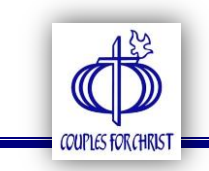

#### <span id="page-6-0"></span>AREA MANAGEMENT:

In Version 3.0, Area Management will only be available in CFC. The Family Ministries would need to align their structures according to CFC's following the standard area structure shown below:

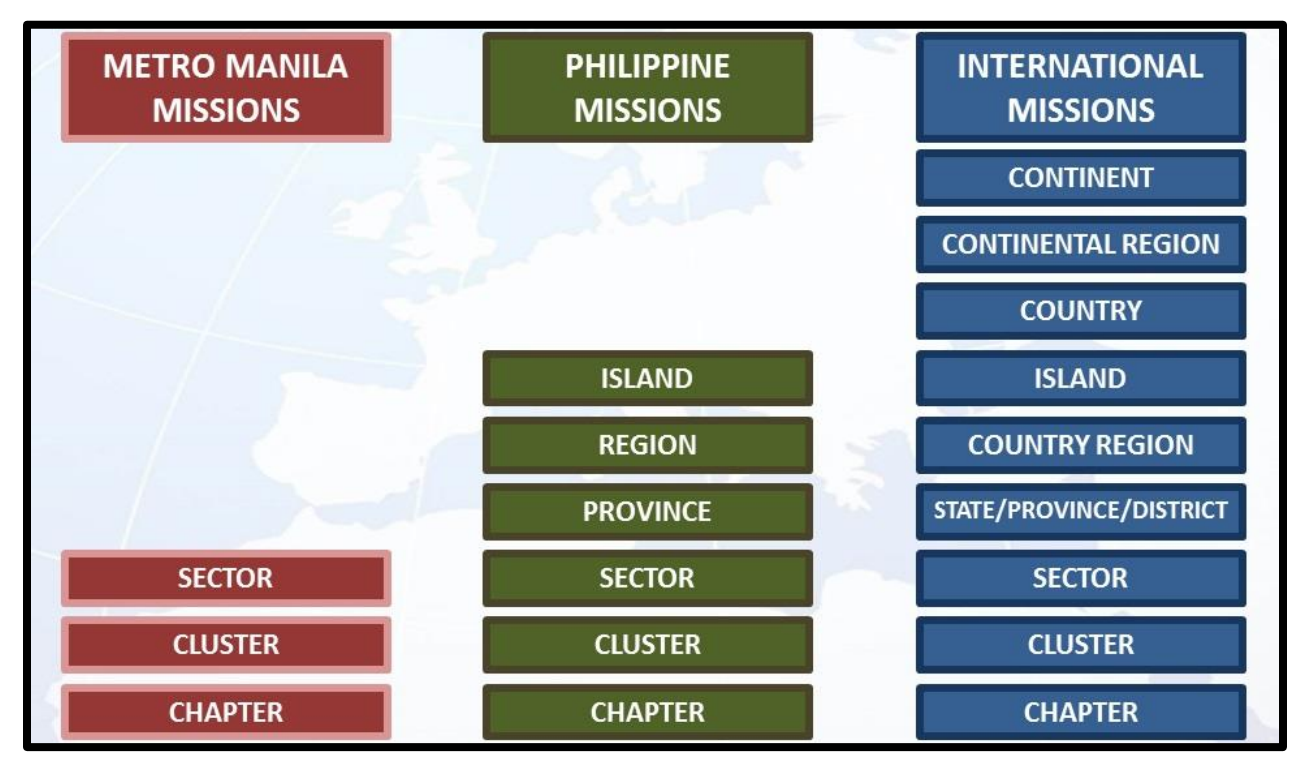

Simply put, every CFC area would have a corresponding SOLD, HOLD, SFC, YFC, and KFC area.

Additional Fields in Version 3:

- 1. Area Classification based on the above structure (chapter, cluster, sector...)
- 2. Description territorial boundaries per area
- 3. Area Head/Leader person/couple responsible for the area
- 4. Churches parishes, dioceses, archdioceses, or vicariates covered by the area

Among the fields listed above, the first three are mandatory. They are a requirement in requesting for new accounts.

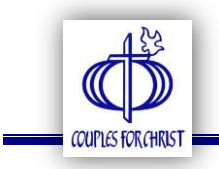

#### <span id="page-7-0"></span>SETTING UP OF NEW AREAS

- 1. The area head or the authorized One Global Data (OGD) Coordinator for the area must send an email to **ogd@couplesforchristglobal.org** with the subject: **NEW AREA**. Included in the email are the following information:
	- a. Name, Contact Number, and Email Address of Area Head
	- b. Name, Contact Number, and Email Address of OGD Coordinator
	- c. Name and Coverage (Boundaries) of new area/s (refer to the format below)

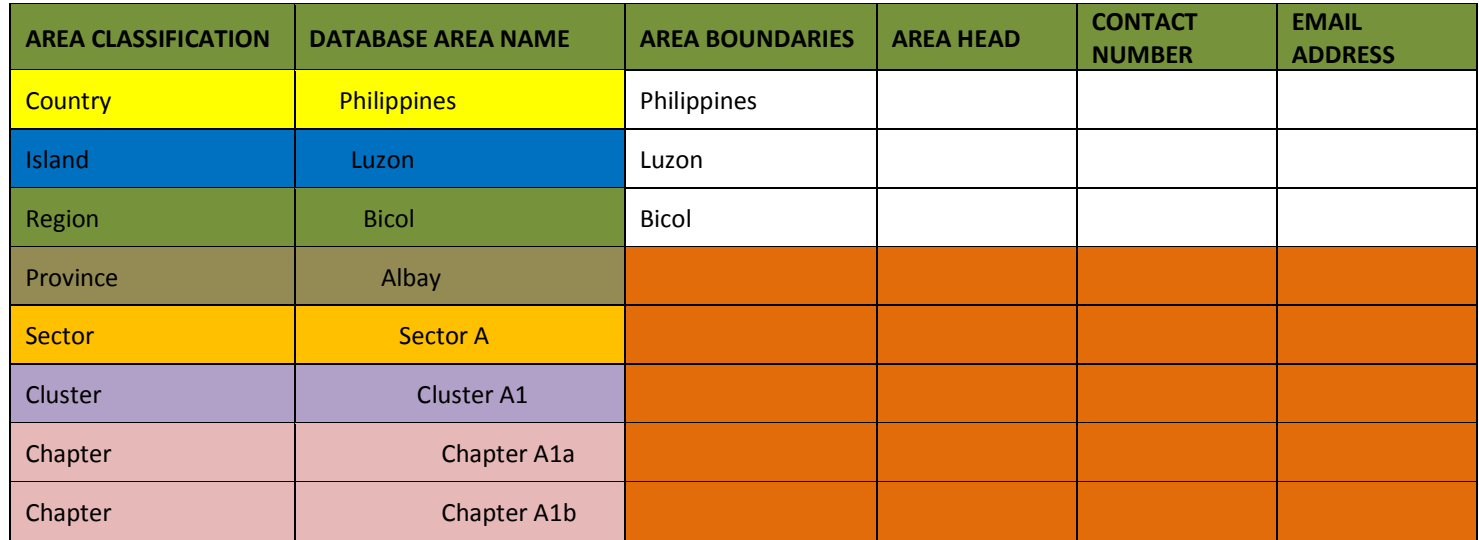

2. EMO will create account/s for the area/s and will send the list of usernames and temporary passwords along with the guidelines to the requestor.

#### <span id="page-7-1"></span>REORGANIZATION

- 1. The area head or the authorized One Global Data (OGD) Coordinator for the area must send an email to **ogd@couplesforchristglobal.org** with the subject: REORGANIZATION. Included in the email are the following information:
	- a. Name, Contact Number, and Email Address of Area Head
	- b. Name, Contact Number, and Email Address of OGD Coordinator
	- c. Summary of changes following the format below:

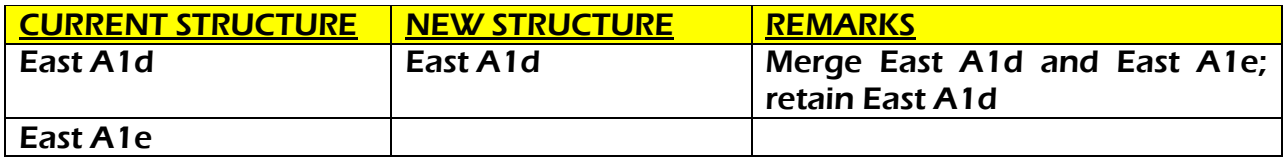

2. EMO will do necessary changes and will send the updated list of usernames and passwords to the requestor.

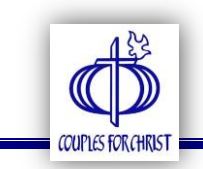

#### <span id="page-8-0"></span>ACCOUNT MANAGEMENT:

There are four (4) account types in Version 3.0 namely ADMINISTRATOR, AREA ADMINISTRATOR, GUEST, and ENCODER. The roles of each type are enumerated in the table below:

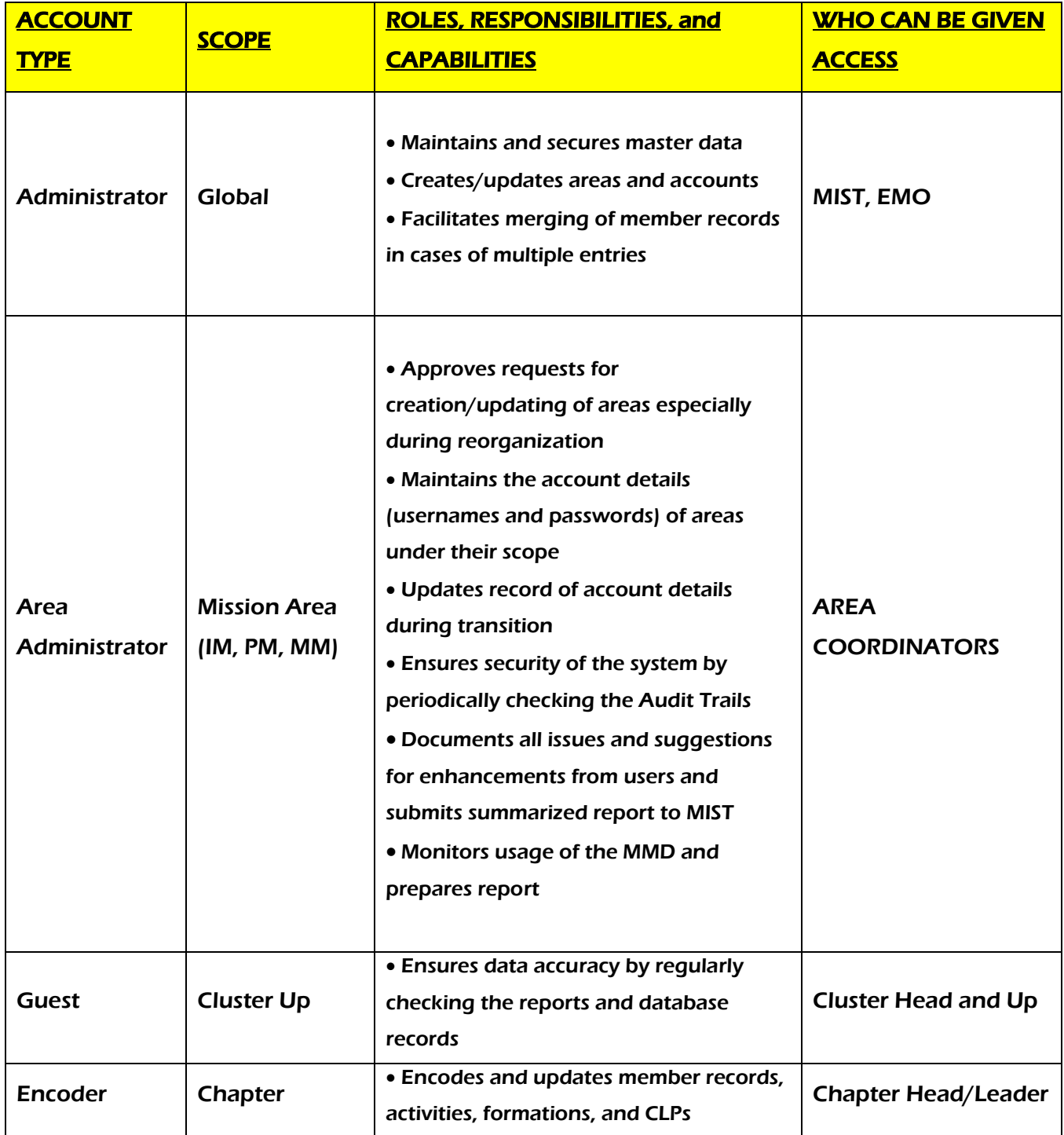

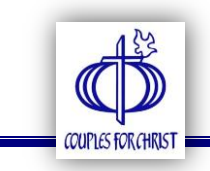

#### <span id="page-9-0"></span>REQUESTING FOR AN ACCOUNT

- 1. Accounts are given to areas upon submission of their structure.
- 2. For security purposes, only one encoder account per chapter is given to the Chapter Head. By default, the Chapter Leader is the encoder. If the need arises for another encoder, it is the responsibility of the chapter head/leader to give the encoder access. The chapter head/leader remains to be responsible for the said account.

#### <span id="page-9-1"></span>RESETTING PASSWORDS

- 1. Version 3 now has a FORGOT PASSWORD facility through which users can receive their passwords via email, provided that they have a valid email address encoded in their profile.
	- a. Click the link on the upper right of the screen to edit your profile.

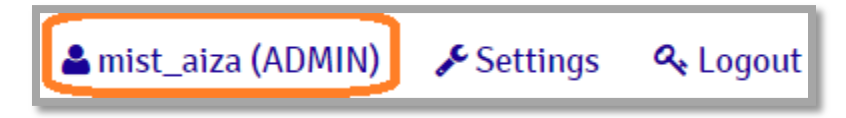

b. Encode your correct contact number and email address. Make sure to click Save Changes.

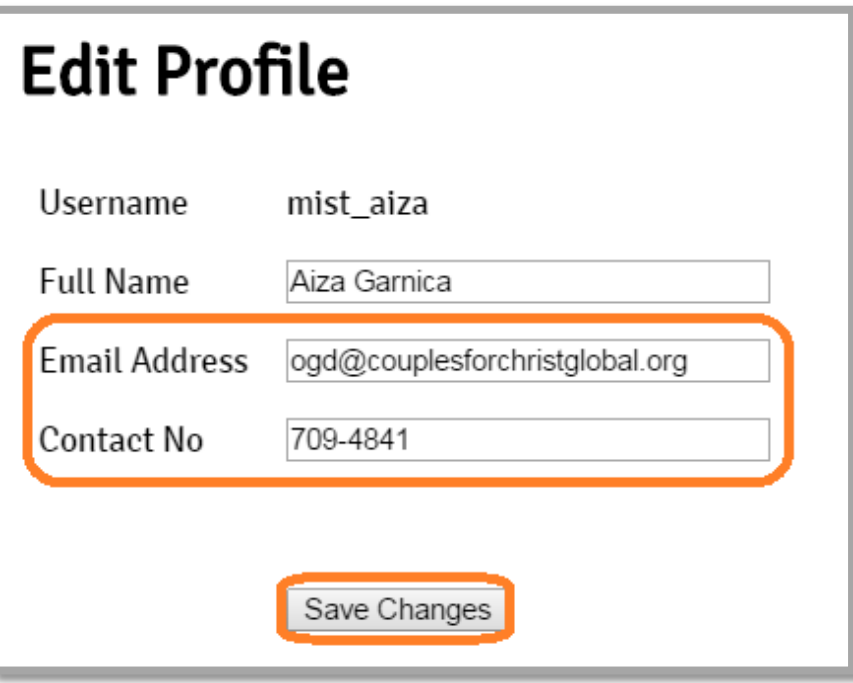

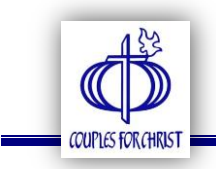

#### USING THE FORGOT PASSWORD FACILITY

1. Click Forgot your password link to retrieve your password.

<span id="page-10-0"></span>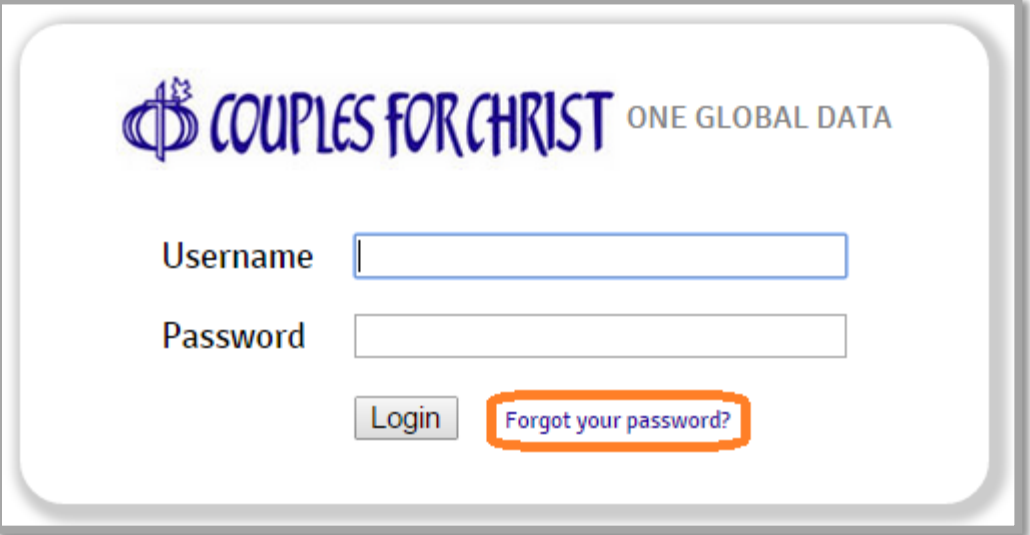

2. Enter your username and click Submit. Your password will be sent to your email address. No need to contact EMO or MIST to reset your password.

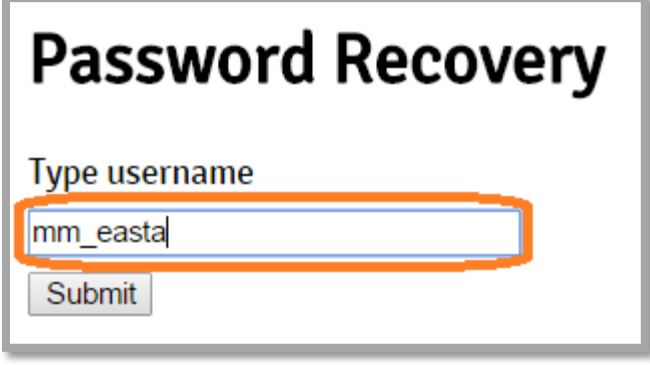

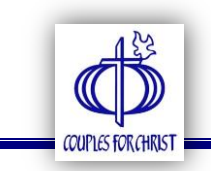

#### <span id="page-11-0"></span>GUEST ACCOUNT

The guest account is capable of viewing the profile of the area as well as all the reports available (refer to the photo below for the sample screenshot).

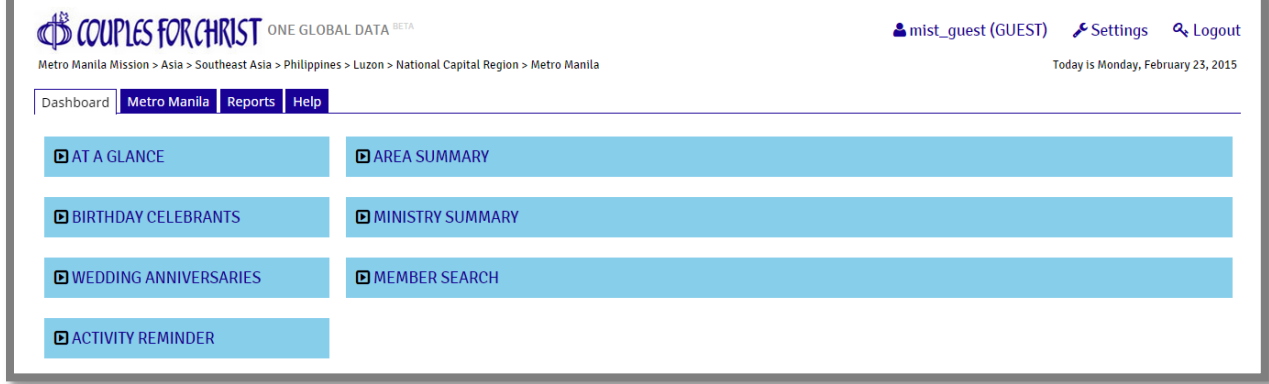

One new feature is the MINISTRY SUMMARY which is available in the CFC dashboard. It displays the real-time count of active members of each family ministry based on their respective databases. The numbers can be clicked to view a summary report which also contains the list of activities, CLPs conducted, and tithes contributions of the members of the said ministry. To ensure correctness of data, each family ministry area must be aligned to a CFC area.

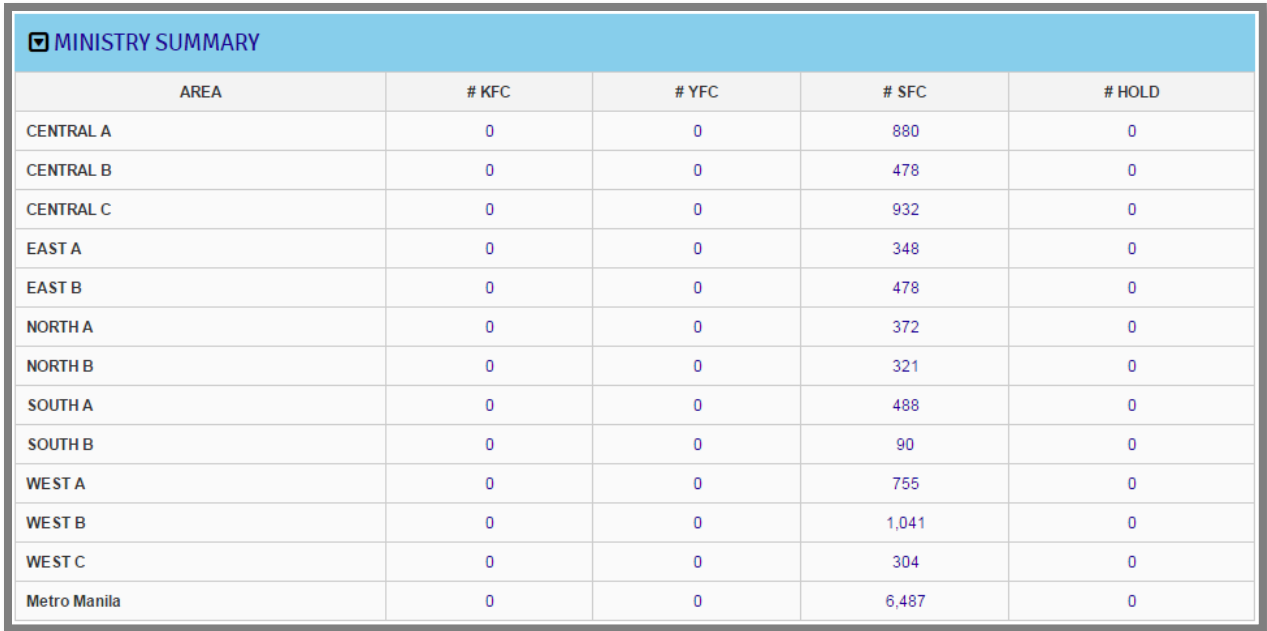

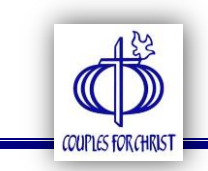

#### <span id="page-12-0"></span>ENCODER ACCOUNT

The encoder account is capable of adding and updating member records as well as chapter activities, formations, and CLPs conducted.

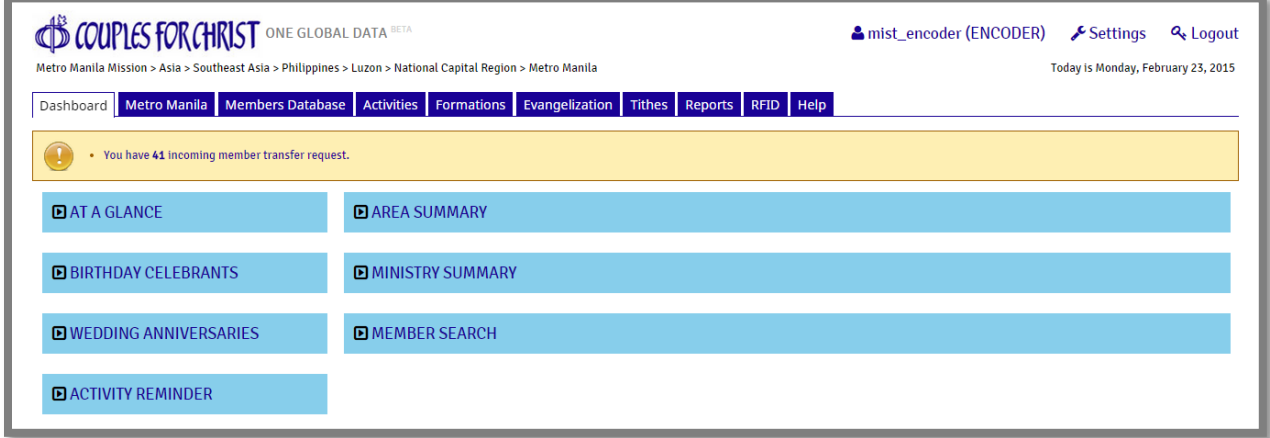

#### <span id="page-12-1"></span>BASIC GUIDE FOR ENCODERS

Encoding is done in the MEMBERS DATABASE tab. There are four (4) action categories in this module namely: (1) add member, (2) batch add, (3) transfers, and (4) transitions.

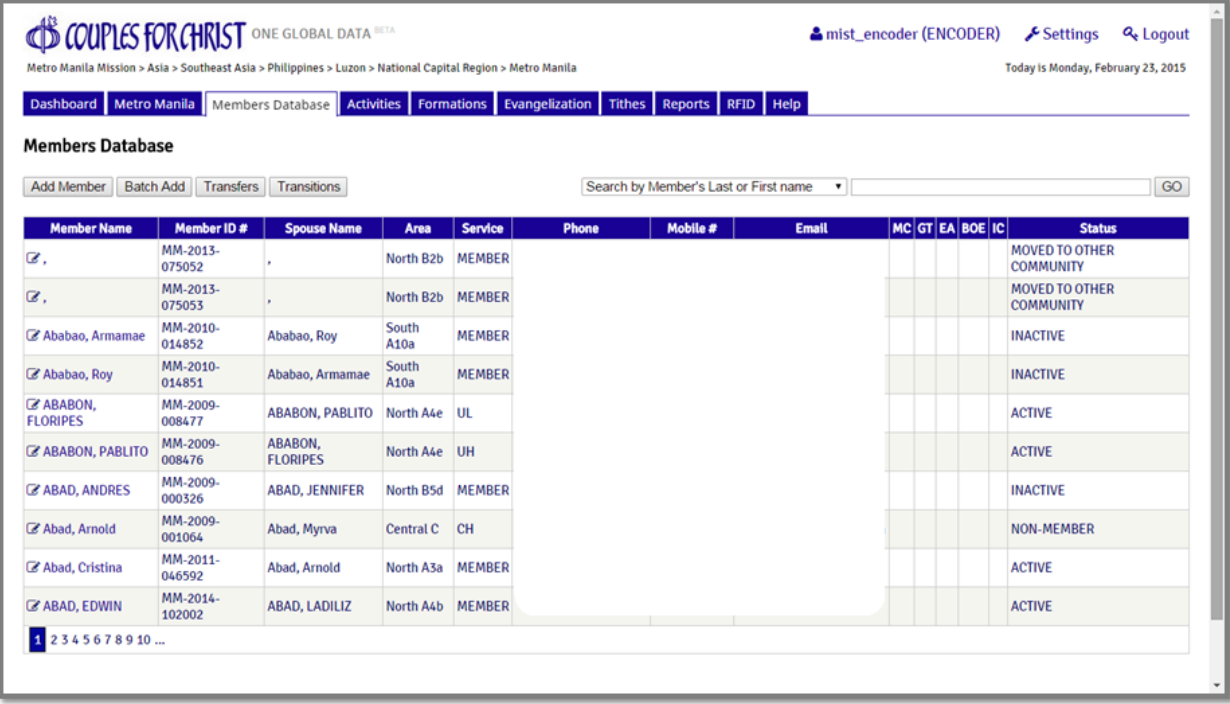

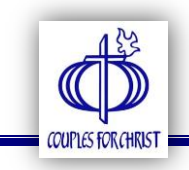

#### <span id="page-13-0"></span>1. ADD MEMBER RECORD

Click the button to add new member records. Note that this facility is only for startup areas which have not encoded their members yet. For new CLP graduates, please use the EVANGELIZATION module.

Only the following fields are required to add a new member record:

- Last Name
- First Name
- Birthday
- Gender

Nickname is only required for RFID printing. If left blank, FIRST NAME will be used.

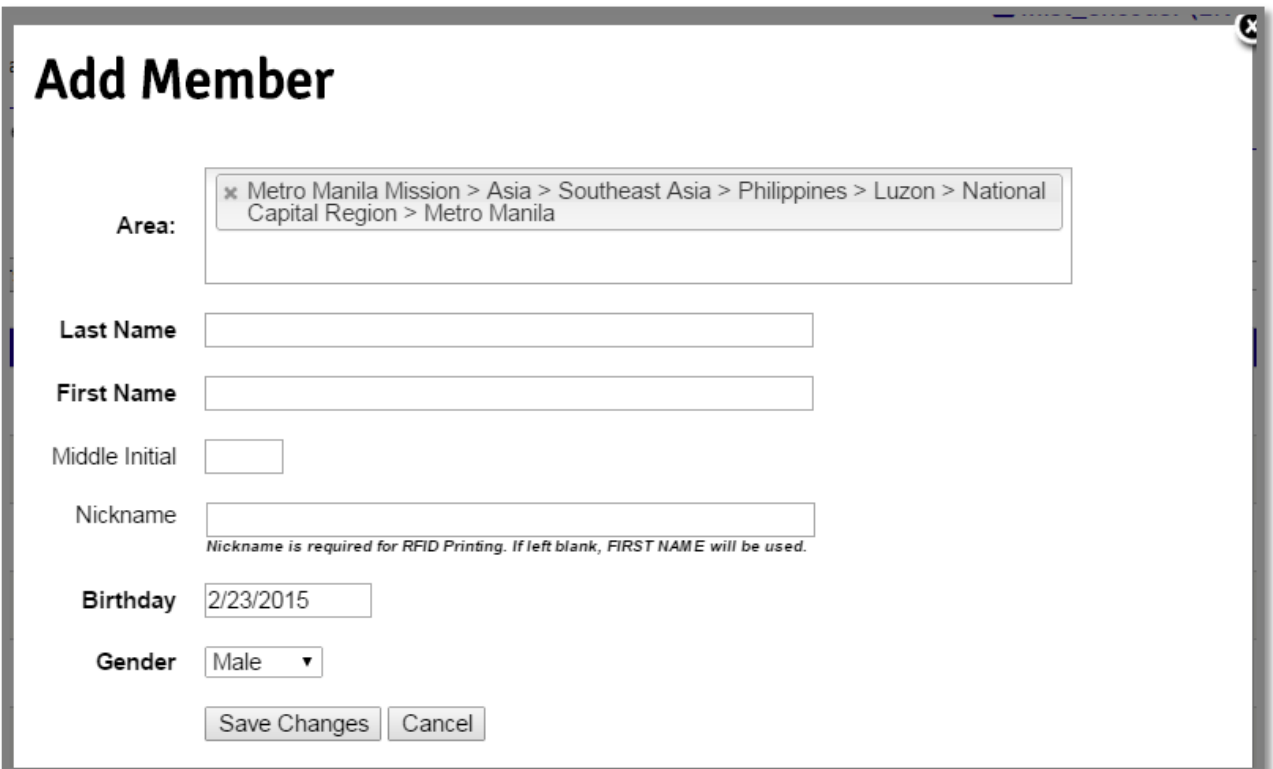

System automatically assigns a MEMBER ID NUMBER once the member record is saved. Make sure to EDIT/UPDATE service records to ensure accuracy of data.

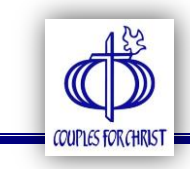

#### <span id="page-14-0"></span>EDIT/UPDATE MEMBER RECORD

There are six (6) tabs in a member record.

Personal – basic information about the member

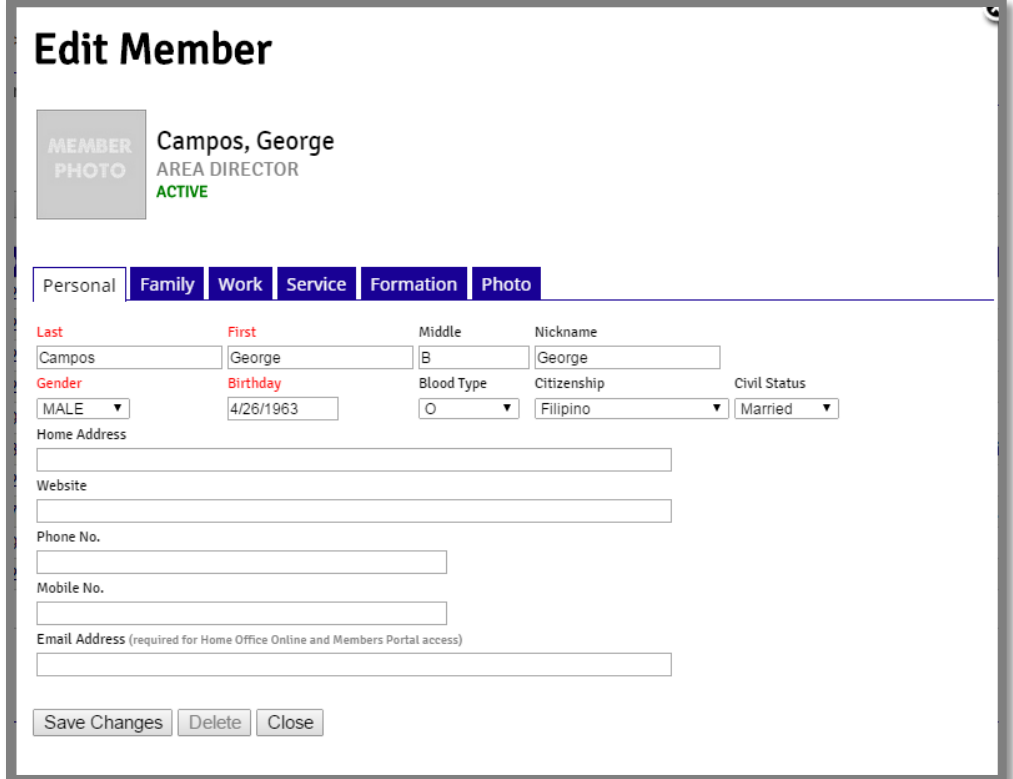

Family – spouse and family members

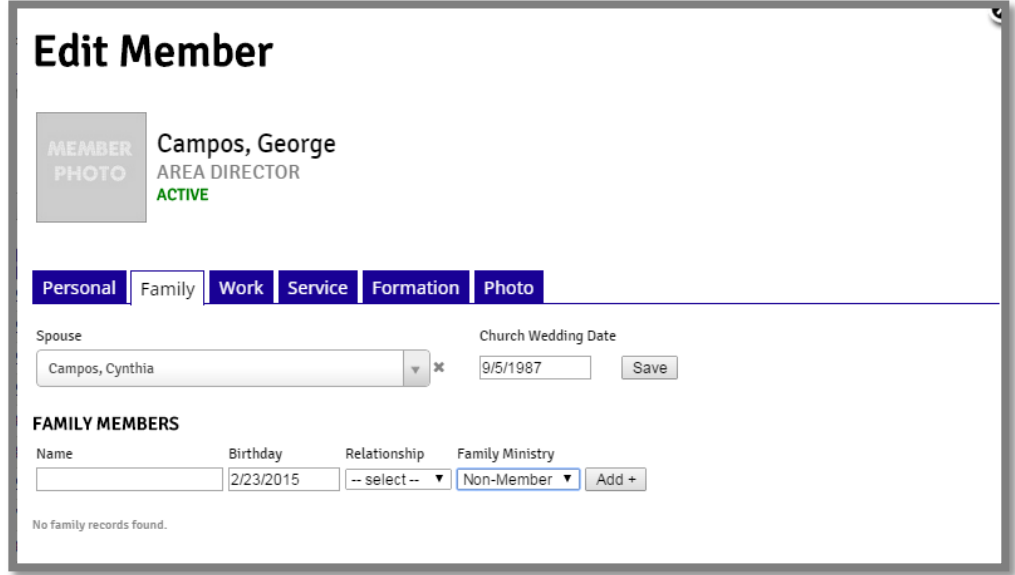

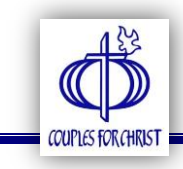

Work – professional background (not required)

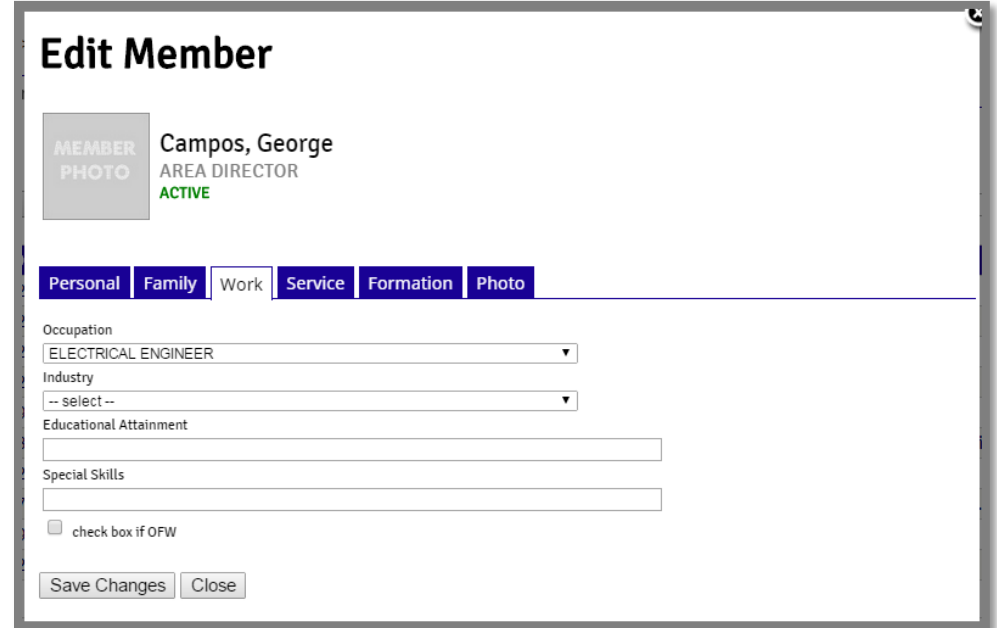

 Service – CLP graduation date, pastoral service record, service roles and parish services (if any); please refer to **[APPENDIX](#page-25-0)** for a table of services

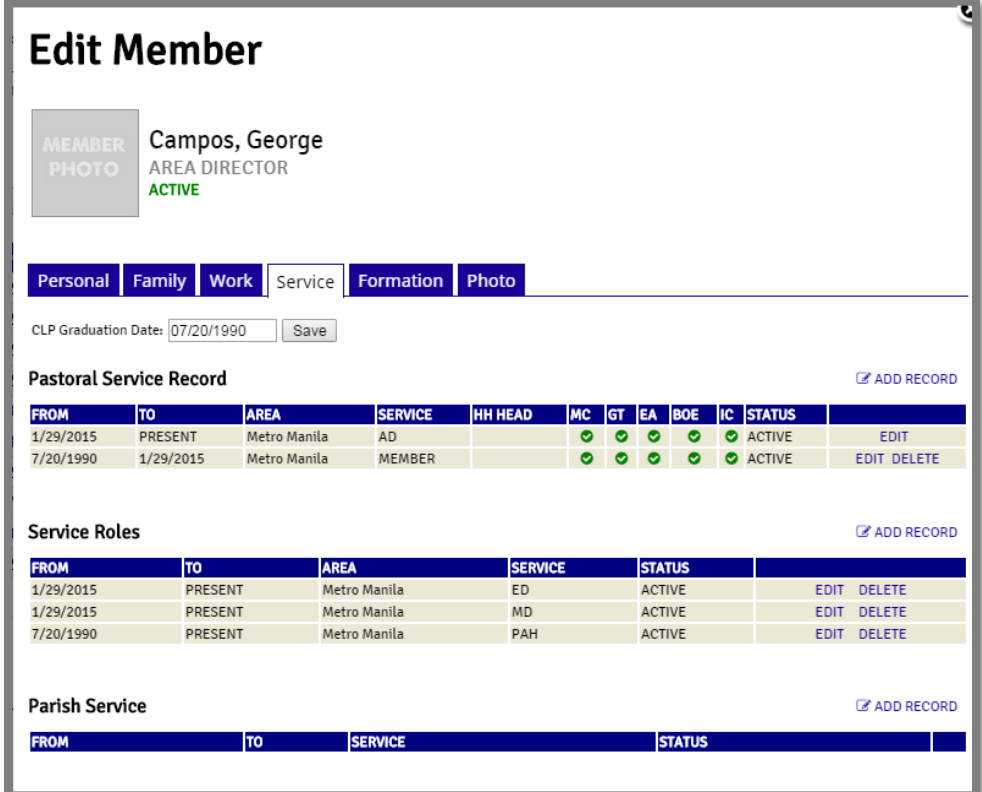

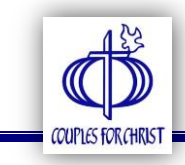

 Formation – member formation report; 100% status means member has attended all talks in the said formation

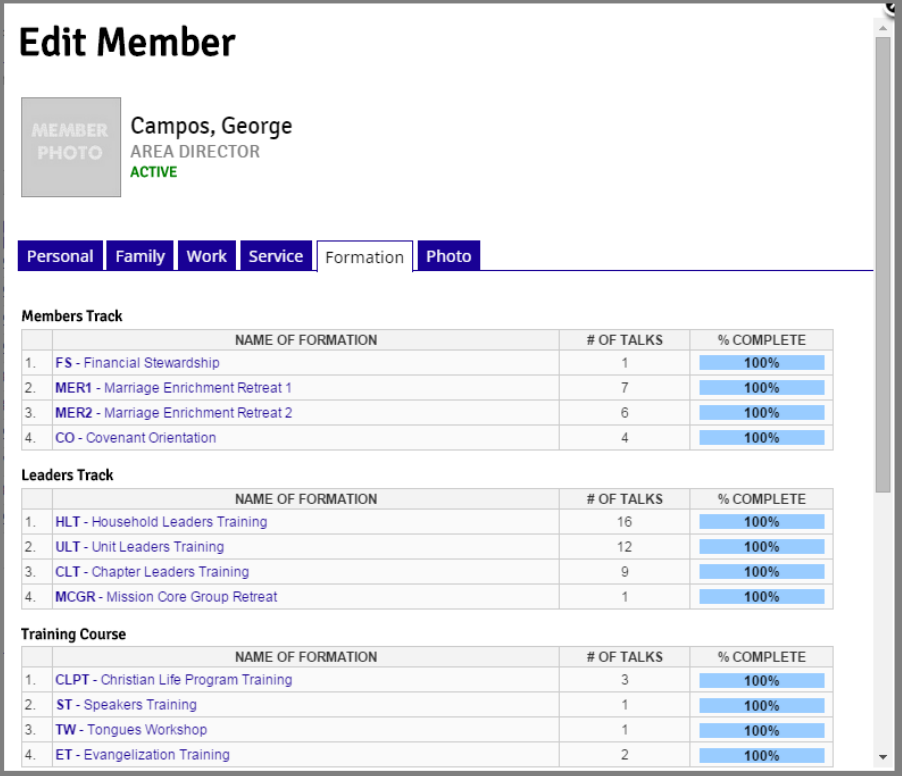

 Photo – member photo (for database profile only, not automatically used for RFID)

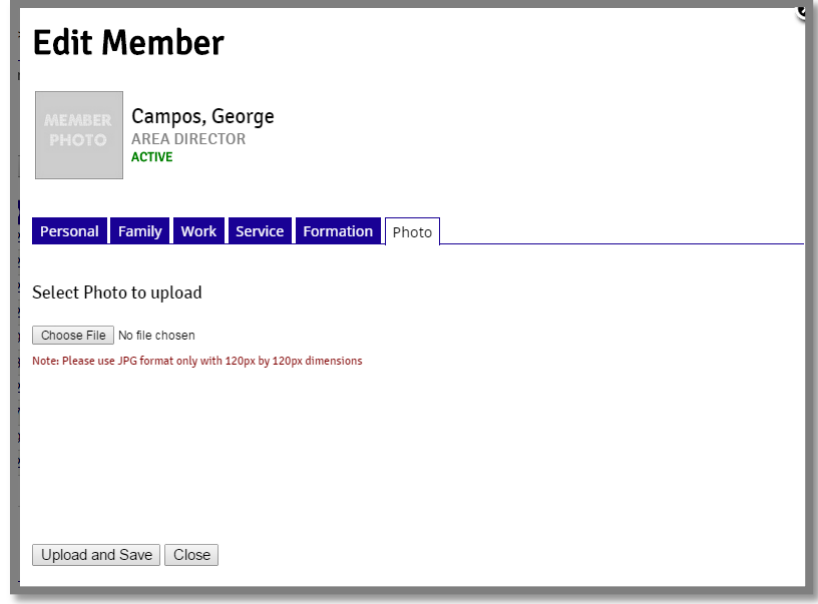

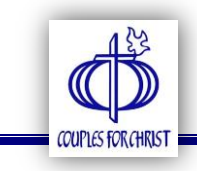

#### <span id="page-17-0"></span>2. BATCH ADD

For areas which already maintain records of their members in Excel, one-time upload can be done using the Batch Add facility. Just download a copy of the csv file and follow the instructions found when you click on the button.

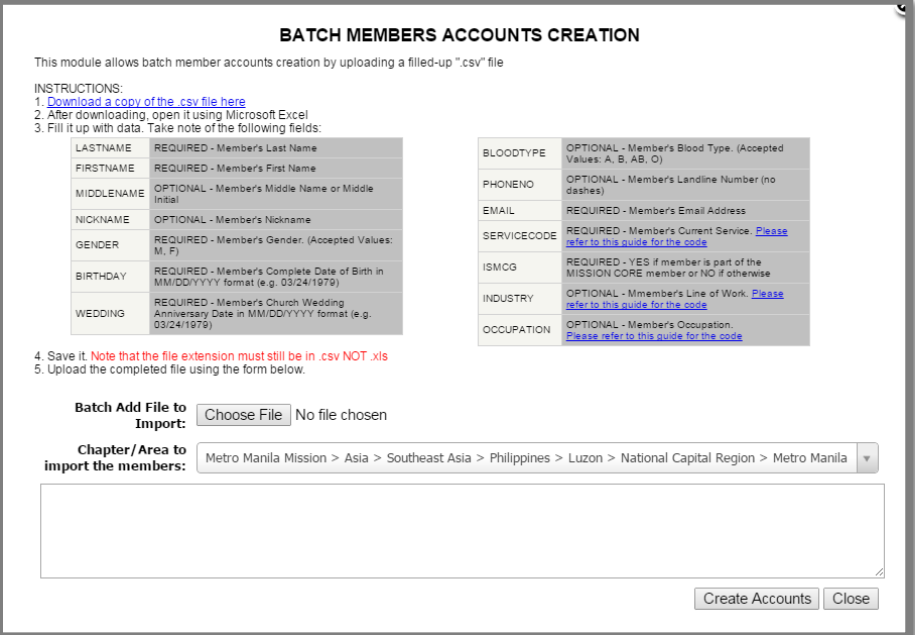

#### <span id="page-17-1"></span>3. TRANSFERS

Click this button to facilitate movements to different areas within the same ministry. An encoder can either transfer a member or accept a member transfer. Members who have moved to other areas (say from MM to PM) need not be encoded again, regardless of their status; they just need to be transferred.

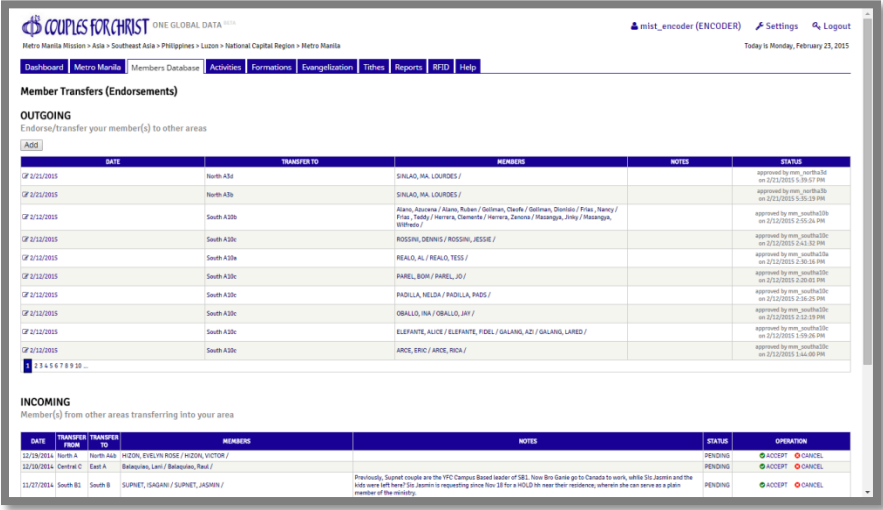

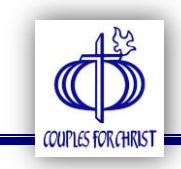

#### <span id="page-18-0"></span>4. TRANSITIONS

Click this button to facilitate transfer from one ministry to another (for example, CFC to HOLD, SFC to CFC, etc.). An encoder can either transfer a member or approve pending transition. Members who have transitioned to other ministries need not be encoded again in the ministry database. Once approved, system will automatically assign a ministry Member ID Number for them.

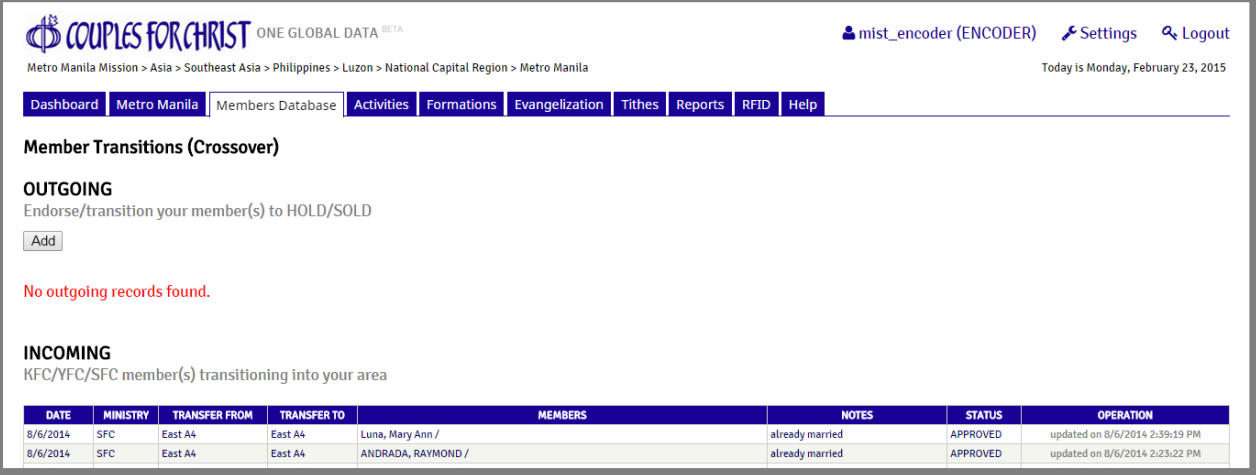

#### <span id="page-18-1"></span>**OTHER MODULES**

Aside from the Members Database, an encoder account also has access on the following modules:

<span id="page-18-2"></span>

A. Activities – add/view activities (including retreats and formations) and attendances

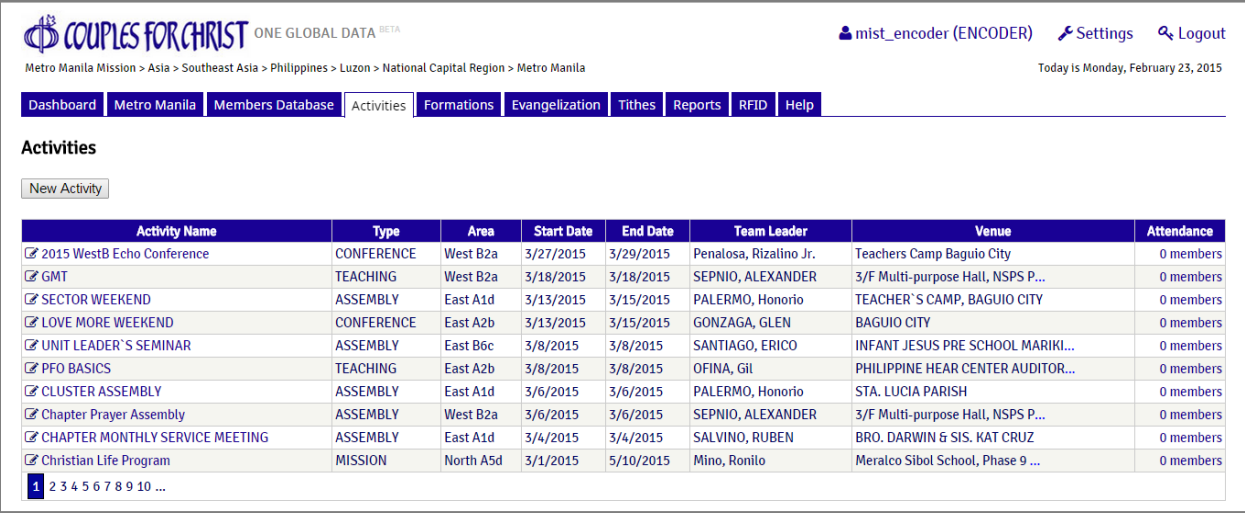

![](_page_19_Picture_0.jpeg)

Click NEW ACTIVITY to add an activity record. Don't forget to click SAVE.

![](_page_19_Picture_39.jpeg)

Click the link below ATTENDANCE to add attendees or to view attendance record.

![](_page_19_Picture_40.jpeg)

<span id="page-19-0"></span>B. Formations – develop effective pastoral plan by monitoring attendance to formation tracks

![](_page_19_Picture_41.jpeg)

![](_page_20_Picture_0.jpeg)

#### <span id="page-20-0"></span>C. Evangelization – add/view CLPs conducted, plus a facility to publish CLP in the CFC Global Website for a wider reach

![](_page_20_Picture_28.jpeg)

![](_page_20_Picture_29.jpeg)

![](_page_21_Picture_0.jpeg)

#### Additional Enhancement on assigning a speaker:

a. For speakers within the ministry, just type their name in the search box.

![](_page_21_Picture_38.jpeg)

b. For speakers outside the community (including priests), type their name in the text field provided.

![](_page_21_Picture_39.jpeg)

![](_page_22_Picture_0.jpeg)

c. For speakers outside the ministry but are members of other Family Ministries, click the link provided and type their Member ID Number:

![](_page_22_Picture_25.jpeg)

![](_page_23_Picture_0.jpeg)

#### <span id="page-23-0"></span>D. Tithes – tithes report based on HOO remittances

![](_page_23_Picture_56.jpeg)

- <span id="page-23-1"></span> As a standard, when a husband remits, the amount remitted is halved and is shared with the wife. The same applies when only the wife remits. Tithes remittance of either the husband or the wife is considered as the tithes remittance of the couple.
- If both the husband and the wife remitted for the same month, both of them would have two (2) credits on their tithes record.
- E. Reports comprehensive pastoral reports

<span id="page-23-2"></span>![](_page_23_Picture_57.jpeg)

![](_page_24_Picture_0.jpeg)

#### F. RFID – helpful links for the Attendance Capture System (ACS)

![](_page_24_Picture_64.jpeg)

<span id="page-24-0"></span>G. Help – documents to help you with the usage of the Members Management Database (MMD)

![](_page_24_Picture_65.jpeg)

#### <span id="page-24-1"></span>**SUPPORT**

For inquiries and concerns about One Global Data including the Members Management Database, send an email to **ogd@couplesforchristglobal.org** or call EMPO (+63 2 709-4868 loc 25) or MIST (+63 2 709-4868 loc 37 | +63 2 709-4841).

![](_page_25_Picture_0.jpeg)

#### <span id="page-25-0"></span>APPENDIX (MASTERDATA)

#### A. SERVICE GROUPS (tags for leaders)

![](_page_25_Picture_172.jpeg)

B. PASTORAL ROLES (primary role of any member; required to have upper and lower households except for MEMBERs and LEADERs [wives of Heads] who are only expected to have an upper household and not necessarily a lower household)

![](_page_25_Picture_173.jpeg)

![](_page_26_Picture_0.jpeg)

![](_page_26_Picture_193.jpeg)

#### C. SERVICE ROLES (secondary roles/assignments; could be in another area or ministry)

![](_page_26_Picture_194.jpeg)

![](_page_27_Picture_0.jpeg)

![](_page_27_Picture_176.jpeg)

#### D. STATUS TYPES

![](_page_27_Picture_177.jpeg)

![](_page_28_Picture_0.jpeg)

![](_page_28_Picture_154.jpeg)

![](_page_29_Picture_0.jpeg)

#### E. CLP PROGRAMS

- a. Community
- b. Corporate
- c. Government
- d. Parish
- e. Prison

#### F. CLP TEAM MEMBERS

- a. DGL/Facilitator
- b. Music Ministry
- c. Prayer Warrior
- d. Secretariat
- e. Service Team
- f. Team Leader
- g. Team Servant

#### G. ACTIVITY TYPES

- a. Assembly *(monthly assemblies)*
- b. Conference *(Leaders Conference, etc.)*
- c. Fellowship (gatherings and celebrations such as birthdays and anniversaries)
- d. Formation *(retreats, formation series, etc.)*
- e. Mission (short-term and long-term missions)
- f. Service Meeting (meetings, including online)
- g. Teaching (monthly teachings)
- h. Training *(trainings or workshops)*
- i. Work With The Poor *(Cornerstone, AGW, ANCOP site immersions, etc.)*

#### H. HOUSEHOLD TOPICS

- a. Bible Sharing
- b. Fellowship
- c. In His Steps Sharing
- d. Topic Sharing